## **COMPAQ**

## **Installation de Norton Internet Security™**

1. Insérez le CD Norton Internet Security dans le lecteur de CD-RW, DVD-ROM ou CD-ROM et effectuez les étapes suivantes pour installer le logiciel Norton Internet Security.

> **Note:** Si Exécution automatique est activé sur votre système, la fenêtre Norton Internet Security Installation s'affichera automatiquement et vous pouvez sauter les étapes 2 et 3.

- 2. À partir du menu Démarrer, sélectionnez **Exécuter**.
- 3. Tapez E:\cdstart (remplacez «E» par la lettre de votre lecteur de CD-RW, CD-ROM ou DVD-ROM).
- 4. À partir de la fenêtre Norton Installation, sélectionnez **Install Norton Internet Security** et la langue désirée.
- 5. Suivez les instructions d'installation qui sont affichées à l'écran.
- 6. Lorsque l'installation est terminée, cliquez sur **Finish**.
- 7. Retirez le CD du lecteur.
- 8. Redémarrez votre ordinateur lorsqu'on vous le demande, afin que les changements puissent s'appliquer.

**Important:** Norton Anti-Virus doit être installé à partir du CD Norton Internet Security. L'installation de Norton Anti-Virus à partir du CD installera aussi le coupe-feu (firewall) Norton Internet Security. Si vous n'avez pas besoin de la fonction coupe-feu, vous devez l'enlever à l'aide du panneau de configuration de Windows, sous Installer/désinstaller. Sélectionnez l'application «Norton Internet Security» pour enlever le coupe-feu. Un coupe-feu fournit une protection aux connexions constantes, telles que ceux des modems DSL ou câble.

© 2001 Compaq Computer Corporation

Compaq et le logo Compaq sont des marques déposées au U.S. Patent and Trademark Office. Tous les autres noms de produits ci-inclus peuvent être des marques de commerce ou des marques déposées de leurs compagnies respectives.

Compaq ne se tient aucunement responsable des erreurs techniques ou d'édition, ni des omissions dans la présente affiche.

Les renseignements contenus dans la présente affiche peuvent être modifiés sans préavis et sont fournis « TELS QUELS » sans garantie aucune. LE DESTINATAIRE DE CETTE DOCUMENTATION RECONNAÎT ASSUMER TOUS LES RISQUES LIÉS À SON UTILISATION. EN AUCUN CAS COMPAQ NE POURRA ÈTRE TENUE RESPONSABLE DE DOMMAGES DIRECTS, ACCESSOIRES OU CONSÉCUTIFS QUELS QU'ILS SOIENT (Y COMPRIS SANS S'Y LIMITER, LES PERTES DE BÉNÉFICES, LES INTERRUPTIONS D'ACTIVITÉ, LES PERTES D'INFORMATIONS COMMERCIALES ET AUTRES DOMMAGES SIMILAIRES), MÊME SI COMPAQ A ÉTÉ INFORMÉE DE LA POSSIBILITÉ DE TELS DOMMAGES. LA PRÉSENTE DISPOSITION SERA EN VIGUEUR QUEL QUE SOIT LE TYPE DE NÉGLIGENCE OU D'ERREUR COMMISE PAR L'UNE OU L'AUTRE DES PARTIES, MÊME SI CETTE RESPONSABILITÉ EST LIÉE AU CONTRAT, À UNE NÉGLIGENCE, À UN PRÉJUDICE OU À TOUTE AUTRE THÉORIE SUR LA RESPONSABILITÉ JURIDIQUE, NONOBSTANT TOUT MANQUEMENT IMPORTANT DONT LA SOLUTION EST LIMITÉE.

Les garanties limitées des produits Compaq sont décrites dans la documentation fournie avec les produits. Rien de ce qui a pu être exposé à la présente ne sera interprété comme constituant une garantie supplémentaire ou complémentaire.

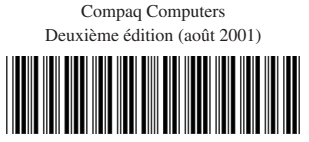

<sup>241254-122</sup>